# **Tipps & Tricks: UTL\_FILE II**

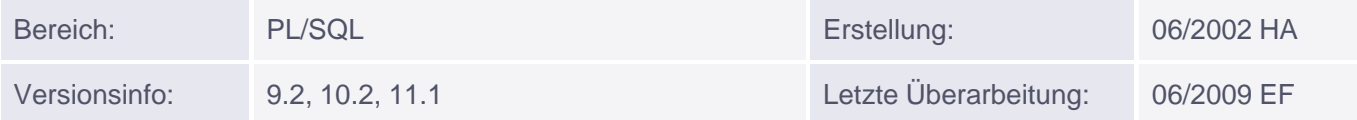

## **Bearbeitung von ASCII- und Binärdateien mit UTL\_FILE**

#### **Ascii- und binäre Dateien bearbeiten mit UTL\_FILE**

Mit dem Package UTL\_FILE können seit Version 7.3 Dateien gelesen und geschrieben werden. Mit Version 9.2 wurden einige nützliche Prozeduren/Funktionen ergänzt, und das Konzept der Zugriffsberechtigungen wurde auf Verzeichnisse umgestellt.

Informationen zu den wichtigsten Funktionen UTL\_FILE.READ UND - WRITE finden Sie hier.

#### **Zugriffsberechtigungen**

Bei Oracle-Versionen vor 9.2 muss in der Datei init<SID>.ora der Parameter UTL\_FILE\_DIR gesetzt werden (dafür muss man die Datenbank herunterfahren und neu starten). Es können keine expli[ziten](http://s-mqwebprod.muniqsoft.de/muniq-dev/tipps/monatstipps/jahr-2002/dezember-2002.htm) Rechte an einzelne User vergeben werden.

Ab Version 9.2 wird auch bei UTL\_FILE, analog zu BFILES, mit DIRECTORY-Objekten gearbeitet, auf die explizit Rechte vergeben werden können (Bis zur Version 9.2.0.7 funktionierten die Rechte nicht wirklich so, wie sie eigentlich sollten (GRANT READ ON DIRECTORY bewirkte, dass der Grantee sowohl lesen als auch schreiben(!) konnte, GRANT WRITE ON DIRECTORY liess hingegen keinen Schreibzugriff zu)

Beispiel:

```
CREATE DIRECTORY for utl file AS 'C:\temp';
GRANT READ, write ON DIRECTORY for_utl_file TO scott;
GRANT EXECUTE ON UTL_FILE TO scott;
```
Hier wird ein kleines Textfile in C:\temp angelegt

```
DECLARE
   v_file UTL_FILE.FILE_TYPE;
BEGIN
   v_file := UTL_FILE.FOPEN('FOR_UTL_FILE', 'test.txt', 'w');
   UTL_FILE.PUT_LINE(v_file,'Hello World!');
  UTL FILE.PUT LINE(v file, 'Grüße aus Unterhaching');
   UTL_FILE.PUT_LINE(v_file,'von Muniqsoft');
   UTL_FILE.FCLOSE(v_file);
END;
/
```
Bereits mit Version 9.0.x wurde parallel zu den vorhandenen ASCII-Routinen UNICODE-Unterstützung eingeführt mit FOPEN\_NCHAR, GET\_LINE\_NCHAR, PUT\_NCHAR und PUT\_LINE\_NCHAR.

Ab Version 9.2 ist es auch möglich, über UTL\_FILE

- mittels GET\_RAW, PUT\_RAW Binärdateien zu lesen und zu schreiben
- mittels FGETPOS und FSEEK die Position innerhalb einer geöffneten Datei abzufragen und zu

verändern

- mittels FCOPY, FREMOVE, FRENAME eine Datei ganz oder teilweise zu kopieren, zu löschen oder umzubenennen (bzw. zu verschieben):
- mittels FGETATTR Attribute einer Datei auszulesen

GET\_RAW und PUT\_RAW wurden in der Form getestet, dass eine Datei (verschiedene Bildformate und ein Word-Dokument) unter Windows XP und unter Unix ausgelesen und anschließend der Inhalt in eine neue Datei geschrieben wurde.

Unter Unix wurden die Testdateien (ein Bild und eine Word-Datei) via ftp auf den Rechner geschoben und hinterher wieder geholt. Das erste Beispiel unten lief unter Unix fehlerfrei; das Bild war unverändert und auch das Word-Dokument war einwandfrei lesbar.

Unter Windows funktioniert dasselbe nur für Oracle-Versionen > 9.2, da vorher an jedes Zeilenende ein Zeilenvorschub (<CR><LF>) angehängt wurde.

Ab 10g werden Binärdateien im Byte-Modus geöffnet. Dies geschieht durch Angabe von 'RB', 'WB' und 'AB' statt 'R', 'W' und 'A' bei der FOPEN-Funktion.

### **Beispiele:**

Auslesen und Schreiben eines Binärfiles

```
DECLARE
    v_file UTL_FILE.FILE_TYPE;
    v_raw RAW(32000);
BEGIN
   v_file := UTL_FILE.FOPEN('FOR_UTL_FILE', 'test.doc','rb', 24000);
  UTL FILE.GET RAW(v file, v raw, 32000);
   UTL_FILE.FCLOSE(v_file);
   v_file := UTL_FILE.FOPEN('FOR_UTL_FILE', 'testneu.doc','wb',24000);
  UTL FILE.PUT RAW(v file, v raw);
  UTL FILE.FCLOSE(v file);
END;
```
Beispiel für den Einsatz von FGETATTR, FCOPY, FREMOVE, FRENAME, FGETPOS und FSEEK

```
DECLARE
   v_file UTL_FILE.FILE_TYPE;
 v exists BOOLEAN;
  v len NUMBER;
  v bs NUMBER;
   v_buffer VARCHAR2(2000);
   v_pos PLS_INTEGER;
BEGIN
-- Die Prozedur FGETATTR liest Länge, Blockgröße der Datei aus
   UTL_FILE.FGETATTR('FOR_UTL_FILE', 'test.txt', v_exists, v_len, v_bs);
   IF V_EXISTS THEN
      DBMS_OUTPUT.PUT_LINE('Größe der Datei: '||v_len||' Bytes');
   ELSE
      DBMS_OUTPUT.PUT_LINE('Datei nicht gefunden');
      RETURN;
   END IF;
-- die Datei test.txt wird kopiert
   UTL_FILE.FCOPY('FOR_UTL_FILE', 'test.txt','FOR_UTL_FILE', 'test_2.txt');
```

```
-- und danach gelöscht
   UTL_FILE.FREMOVE('FOR_UTL_FILE', 'test.txt');
-- Die Kopie wird zum Lesen geöffnet
   v_file := UTL_FILE.FOPEN('FOR_UTL_FILE', 'test_2.txt', 'r');
-- und die erste Zeile ausgelesen
  UTL FILE.GET LINE(v file, v buffer);
-- Die Funktion FGETPOS ermittelt die Position des aktuellen Offsets
-- innerhalb des Files (also die Position des Zeilenendes)
  v_{\text{pos}} := \text{UTL\_FILE.FGETPOS}(v_{\text{file}}); DBMS_OUTPUT.PUT_LINE('Position: '||v_pos);
-- Mittels FSEEK wird die (relative) Position um 6 Zeichen zurück gesetzt
   UTL_FILE.FSEEK(v_file, NULL, -(v_pos-6));
-- und der Rest der Zeile eingelesen
   UTL_FILE.GET_LINE(v_file, v_buffer);
  DBMS_OUTPUT.PUT_LINE(v_buffer); -- Ausgabe "World!"
-- Hier wird eine absolute Position innerhalb des Files angegeben
   UTL_FILE.FSEEK(v_file, v_len - 13); 
  UTL_FILE.GET_LINE(v_file, v_buffer); -- Ausgabe "Muniqsoft"
   DBMS_OUTPUT.PUT_LINE(v_buffer);
   UTL_FILE.FCLOSE(v_file);
   UTL_FILE.FRENAME('FOR_UTL_FILE', 'test_2.txt', 
                      'FOR_UTL_FILE', 'test_neu.txt');
```

```
END;
```
Ausgabe: Größe der Datei: 53 Bytes Position: 13 World! Muniqsoft

#### **Anmerkungen:**

- Beim ersten Beispiel ist es wichtig, beim FOPEN eine maximale Zeilenlänge anzugeben, die groß genug ist für GET\_RAW bzw. PUT\_RAW, weil sonst ein UTL\_FILE.READ\_ERROR bzw. UTL\_FILE.WRITE\_ERROR ausgelöst wird.
- Ist eine Datei nicht vorhanden, so hat im zweiten Beispiel v\_exists den Wert NULL, nicht FALSE.
- Bei FCOPY kann optional noch mit angegeben werden, von welcher Zeile (5. Parameter) bis zu welcher Zeile (6. Parameter) kopiert werden soll.
- Bei FRENAME kann optional als letzter Parameter noch angegeben werden, ob eine eventuell bereits vorhandene Datei dieses Namens überschrieben werden soll (TRUE) oder nicht (FALSE); der Default ist FALSE. Bei FALSE führt es zu einem Laufzeitfehler (UTL\_FILE.RENAME\_FAILED), wenn die Datei schon existiert.